# **Nachrichten GWDG**

für die Benutzerinnen und Benutzer des Rechenzentrums

Zukunftstag<br>für Mådchen<br>und Jungen<br>bei der GWDG

Oci der Gweld<br>am 14. April 2011

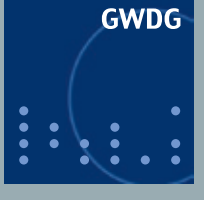

**Gesellschaft für wissenschaftliche Datenverarbeitung mbH Göttingen**

**Ausgabe 5/2011**

**Migration eines Linux-Systems auf einen USB-Stick**

**Zukunftstag am 14. April 2011**

**Stromabschaltung am 28. Mai 2011**

**Kostenlose Virenschutzlösungen von Microsoft**

**FAQs – eine ergiebige Informationsquelle**

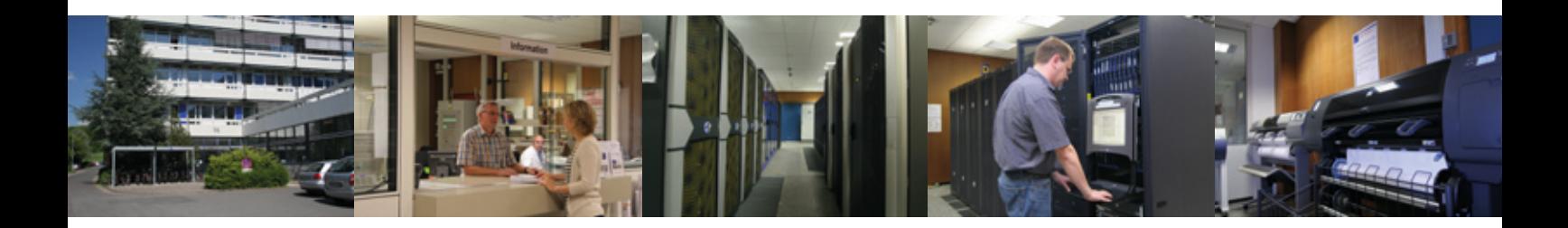

# **Inhalt**

- **3** [Ein Linux-System auf einen USB-Stick migrieren](#page-2-0)
- **7** [Zukunftstag bei der GWDG am 14. April 2011 mit Rekordbeteiligung](#page-6-0)
- **9** [Stromabschaltung GWDG/MPIbpc am 28. Mai 2011](#page-8-0)
- **9** [Öffnungszeiten des Rechenzentrums an Himmelfahrt](#page-8-0)  [und um Pfingsten](#page-8-0)
- **10** [Kostenlose Virenschutzlösungen von Microsoft](#page-9-0)
- **11** [Personalia](#page-10-0)
- **12** [FAQs eine ergiebige und gut genutzte Informationsquelle](#page-11-0)
- **13** [Kurse von Juni bis Dezember 2011](#page-12-0)

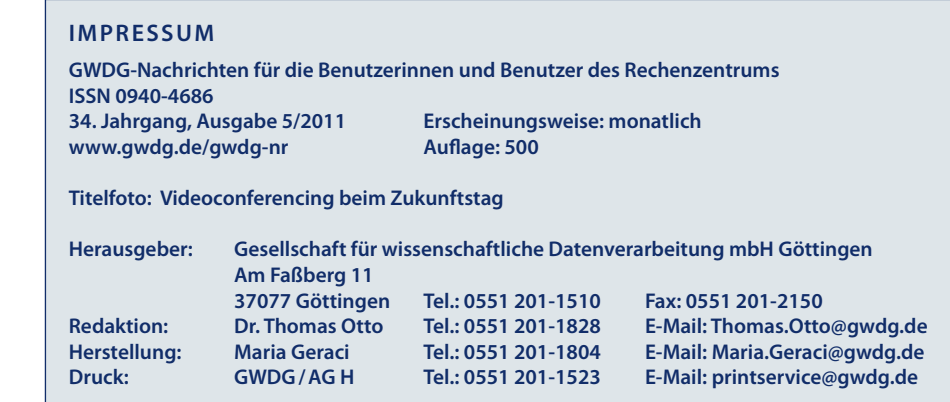

# <span id="page-2-0"></span>**Ein Linux-System auf einen USB-Stick migrieren**

**Es gibt Fälle, da wäre es ganz hilfreich, wenn man von einem USB-Stick ein Linux-System**  booten könnte. Gegenüber einer CD oder DVD, die etwas "unhandlicher" ist, hätte das vor allem den unschlagbaren Vorteil, dass das "USB-Linux-System" mit einem Online-Up**date stets aktualisiert werden kann. Wie ein Linux-System auf einen USB-Stick migriert wird und was dabei im Einzelnen zu beachten ist, wird in diesem Artikel ausführlich dargestellt.**

Zunächst wird der USB-Stick (Mindestkapazität<br>16 GByte, um genügend Reserve für später erforderliche Anwendungen zu haben) in zwei Partitionen aufgeteilt und dann formatiert: ca. 13 GByte für das

System, der Rest als Swap. Im initialen Gast-System, in dem die Vorbereitung des Sticks stattfindet, ist er hier */dev/sdb*.

*pcmoenkeberg:3 10:19:15 ~ # fdisk /dev/sdb The number of cylinders for this disk is set to 11114. There is nothing wrong with that, but this is larger than 1024, and could in certain setups cause problems with: 1) software that runs at boot time (e.g., old versions of LILO) 2) booting and partitioning software from other OSs (e.g., DOS FDISK, OS/2 FDISK) Command (m for help): p Disk /dev/sdb: 16.0 GB, 16047407104 bytes 94 heads, 30 sectors/track, 11114 cylinders Units = cylinders of 2820 \* 512 = 1443840 bytes Disk identifier: 0xc3072e18 Device Boot Start End Blocks Id System /dev/sdb1 3 1115 15667264 c W95 FAT32 (LBA) Command (m for help): d Selected partition 1 Command (m for help): p Disk /dev/sdb: 16.0 GB, 16047407104 bytes 94 heads, 30 sectors/track, 11114 cylinders Units = cylinders of 2820 \* 512 = 1443840 bytes Disk identifier: 0xc3072e18 Device Boot Start End Blocks Id System Command (m for help): n Command action e extended p primary partition (1-4) p Partition number (1-4): 1*

*First cylinder (1-11114, default 1): Using default value 1 Last cylinder, +cylinders or +size{K,M,G} (1-11114, default 11114): +14G Command (m for help): p Disk /dev/sdb: 16.0 GB, 16047407104 bytes 94 heads, 30 sectors/track, 11114 cylinders Units = cylinders of 2820 \* 512 = 1443840 bytes Disk identifier: 0xc3072e18 Device Boot Start End Blocks Id System /dev/sdb1 1 10412 14680905 83 Linux Command (m for help): n Command action e extended p primary partition (1-4) p Partition number (1-4): 2 First cylinder (10413-11114, default 10413): Using default value 10413 Last cylinder, +cylinders or +size{K,M,G} (10413-11114, default 11114): Using default value 11114 Command (m for help): t Partition number (1-4): 2 Hex code (type L to list codes): 82 Changed system type of partition 2 to 82 (Linux swap / Solaris) Command (m for help): a Partition number (1-4): 1 Command (m for help): p Disk /dev/sdb: 16.0 GB, 16047407104 bytes 94 heads, 30 sectors/track, 11114 cylinders Units = cylinders of 2820 \* 512 = 1443840 bytes Disk identifier: 0xc3072e18 Device Boot Start End Blocks Id System /dev/sdb1 \* 1 10412 14680905 83 Linux /dev/sdb2 10413 11114 989820 82 Linux swap / Solaris Command (m for help): w The partition table has been altered! Calling ioctl() to re-read partition table. Syncing disks.*

#### *pcmoenkeberg:3 10:21:15 ~ #*

*mke2fs -j -L USBROOT /dev/sdb1 mkswap -L USBSWAP /dev/sdb2 mkdir /U mount /dev/sdb1 /U*

Dann wird ein passendes, bereits laufendes System geklont (es könnte auch eine Live-System-DVD sein, die fertig von einem Distributor angeliefert wird, z. B. Knoppix oder SUSE):

*mkdir -p /X mount <Platz-Server/Platz> /X cp -ax / /X/*

wenn es das laufende System ist, und z. B. statt des letzten Kommandos

*cp -ax /Z /X/*

falls in /*Z*/ das fertige Live-System gemountet ist.

Falls das ausgesuchte Master-System in mehrere System-Partitionen aufgeteilt ist, hinterher auch noch z. B.

#### *cp -ax /var/ /X/*

bis alle System-Partitionen in der Kopie gelandet sind. Das System, in dem der USB-Stick steckt, mountet dann *<Platz-Server/Platz>* und kopiert den Klon in die große erste Partition des USB-Sticks:

*mount <Platz-Server/Platz> /X cp -a <server>:/X/\* /U/*

Dann folgen die Anpassungen in der Kopie auf dem USB-Stick (Vorsicht vorm Vertippen oder Kurzschluss, der Stick ist in dieser Situation nicht */*, sondern z. B. */U/*):

In */U//etc/fstab* müssen die Mountpoints korrigiert werden. Wenn der Stick "standalone" bootet, sind seine Partitionen */dev/sda1* (/) und */dev/sda2* (swap).

Das */U//etc/fstab* des USB-Sticks bekommt diese Haupteinträge:

*LABEL=USBROOT / ext3 acl,user\_xattr 1 1 LABEL=USBSWAP swap swap pri=42 0 0*

Dann muss dafür gesorgt werden, dass *initrd* beim Booten die notwendigen Treiber für den Stick enthält. Bei SUSE/SLES wird das in */etc/sysconfig/kernel* in der Zeile *INITRD\_MODULES=* konfiguriert. Dort können alle Plattentreiber raus, und *usb\_storage* muss rein.

Beispiel:

*INITRD\_MODULES="usb\_storage jbd ext3 processor thermal fan edd"*

Danach habe ich es mir einfach gemacht:

Das Master-System war schon SLES11-SP1-i386, hatte aber noch nicht den aktuellen Kernel. Deshalb konnte ich den ganzen Rest YaST überlassen:

In dem Rechner, in dem der Stick steckt, wird in */boot*  eine Directory *inst* angelegt. Dorthin werden die beiden Files *linux* und *initrd* aus der passenden Distributions-DVD aus der Directory */boot/loader/<arch>/loader/* gelegt, diese werden dann im Boot-Manager als Target definiert und angebootet.

Für Grub:

#### *title install*

 *kernel /boot/inst/linux initrd /boot/inst/initrd*

Distributions-DVDs für SLES11 SP1 (und auch für SLED11 SP1 und OpenSUSE 11.3) sind bei der Information der GWDG kostenlos erhältlich. Wir erwarten, dass dieser SUSE-Service dauerhaft funktionieren wird.

Beim Booten muss man dann zunächst eine Netzressource konfigurieren, in der die entsprechende Distribution liegt. Dann wird das Installationssystem aus dem Netz geladen und alle Treiber für alle vorhan-

denen Platten werden initialisiert. Dadurch kommt unser Stick an die falsche Stelle. Man muss also alle Plattentreiber "rmmod"en (solange, bis das Kommando *lsscsi* keine Platten mehr listet) und dann *modprobe usb\_storage* sagen. Dadurch wird der Stick */dev/sda*. Dazu holt man sich mit ALT-F2 eine Konsole, um die rmmod-Kommandos und das modprobe-Kommando tippen zu können.

Ergebniskontrolle mit *lsscsi*; Beispiel:

*inst-sys:~ # lsscsi [3:0:0:0] disk Kingston DataTraveler G3 PMAP /dev/sda inst-sys:~ #* 

Ich habe statt der Installation "vor Ort" im Hauptmenü unter "Einstellungen" -> "SSH-Installation aktivieren oder deaktivieren" die Installation per SSH gewählt. Danach wird man nach einem Interims-Passwort gefragt, dann wird ein SSH-Daemon gestartet, und nach Abfrage der Netzwerk-Konfiguration kann man von außen per *ssh -X root@rechner* mit Benutzung des Interims-Passworts die Vorgänge steuern und insbesondere die Vorbereitungen im SSH-Fenster (und auch in mehreren) in Ruhe treffen – der eigentliche Aufruf der Installations- oder Update-Prozedur geschieht danach mit "yast".

Nach Aufruf von "yast" muss man nach Anklicken von "Aktualisieren" im Bild "Zuvor verwendete Repositorys" (Schreibfehler ist SUSE-Problem!) alles auf "aktiviert" umstellen, denn wir sind ja praktisch eigentlich schon up to date, weil geklont. Im Stick (weil er ein Klon ist) sind ja schon die richtigen Installations- und auch Update-Quellen konfiguriert, d. h. jetzt können wir sozusagen einfach machen lassen. "Update" statt des Defaults "Neuinstallation" wählen, und der Rechner arbeitet fleißig.

Danach gibt es einen neuen Kernel, weil der vorherige alt war, mit angepasster *initrd* für *usb-storage*.

Falls das geklonte System bereits aktuell ist oder hinsichtlich der Pakete nicht aktualisiert werden soll, kann man nach Aufruf von "yast" statt "Update" auch "Reparatur des Systems" und dort unter "Experten-Werkzeuge" "Installation des Boot-Managers" wählen.

Dort übergeht man zunächst den Neuvorschlag, indem man unten rechts unter dem "Ändern"-Button "Konfiguration von Festplatte einlesen" wählt.

Während dieser Bootmanager-"Reparatur" wird automatisch auch die *initrd* neu erstellt, so dass beim Standalone-Booten des USB-Sticks der Treiber *usb\_storage*  von Anfang an geladen ist.

Danach war mein erstes Problem, einen Rechner zu finden, der vom BIOS her von USB booten kann, was dann aber erfolgreich gelöst werden konnte.

Falls man "System updaten" gewählt hatte, wird man im Falle der Installation via SSH nach dem ersten Booten aufgefordert, durch Aufruf von */usr/lib/YaST2/startup/ YaST2.ssh* die automatische Konfiguration zu vervollständigen.

Falls – in anderer Situation – die Boot-Datei *initrd* von Hand neu erstellt werden muss, damit der Kernel sofort beim Booten den Treiber *usb\_storage* initialisiert, geht das "von Hand" in der fremden Umgebung so:

*cd /U mount -o bind /dev dev mount -o bind /proc proc mount -o bind /sys sys chroot /U mkinitrd -k /boot/<kernel-name> -i /boot/<initrd-name>*

Für weitergehende Hilfestellungen und Informationen stehe ich bei Interesse gerne zur Verfügung.

### *Mönkeberg*

**Kontakt:** Eberhard Mönkeberg *emoenke@gwdg.de* 0551 201-1551

# <span id="page-6-0"></span>**Zukunftstag bei der GWDG am 14. April 2011 mit Rekordbeteiligung**

**Seit Jahren findet der sog. Zukunftstag bei Schülerinnen und Schülern reges Interesse. Auch in diesem Jahr hatten einige GWDG-Mitarbeiter wieder ein interessantes und abwechslungsreiches Programm zusammengestellt, damit die Mädchen und Jungen das Berufsleben und die Arbeitswelt im Rechenzentrum näher kennenlernen und einmal einen Blick hinter die Kulissen werfen konnten.**

Am Donnerstag, dem 14.04.2011, fand in Niedersachsen der "Zukunftstag für Mädchen und Jungen" statt. Wie schon in den vergangenen jahren, bot die GWDG auch diesmal wieder interessierten Schülerinnen und Schülern aus der 5. bis 9. Klasse die Möglichkeit, sich aus erster Hand über die vielfältigen Aufgaben- und Tätigkeitsbereiche eines wissenschaftlichen Rechenzentrums zu informieren.

Das Interesse der Schülerinnen und Schüler an der GWDG war größer als von uns erwartet. Daher konnten von den vielen Interessenten nur 15 eingeladen werden – mehr war leider aus organisatorischen Gründen nicht möglich. Einige Mitarbeiter hatten ein interessantes und abwechslungsreiches Programm zusammengestellt, damit die Mädchen und Jungen das Berufsleben und die Arbeitswelt im Rechenzentrum näher kennenlernen und einen Blick hinter die Kulissen werfen konnten.

Der Zukunftstag begann um 9:00 Uhr mit einer Begrüßung durch Herrn Uwe Gerdes. Anschließend folgte eine Führung durch das Rechenzentrum. Bei einer Führung durch den Maschinenraum erklärte Herr Dr. Holger Beck den Jugendlichen u. a. die Unterschiede zwischen einem PC mit DSL-Anschluss, wie man ihn zu Hause stehen hat, und den Parallelrechnern und Servern mit Glasfaser-

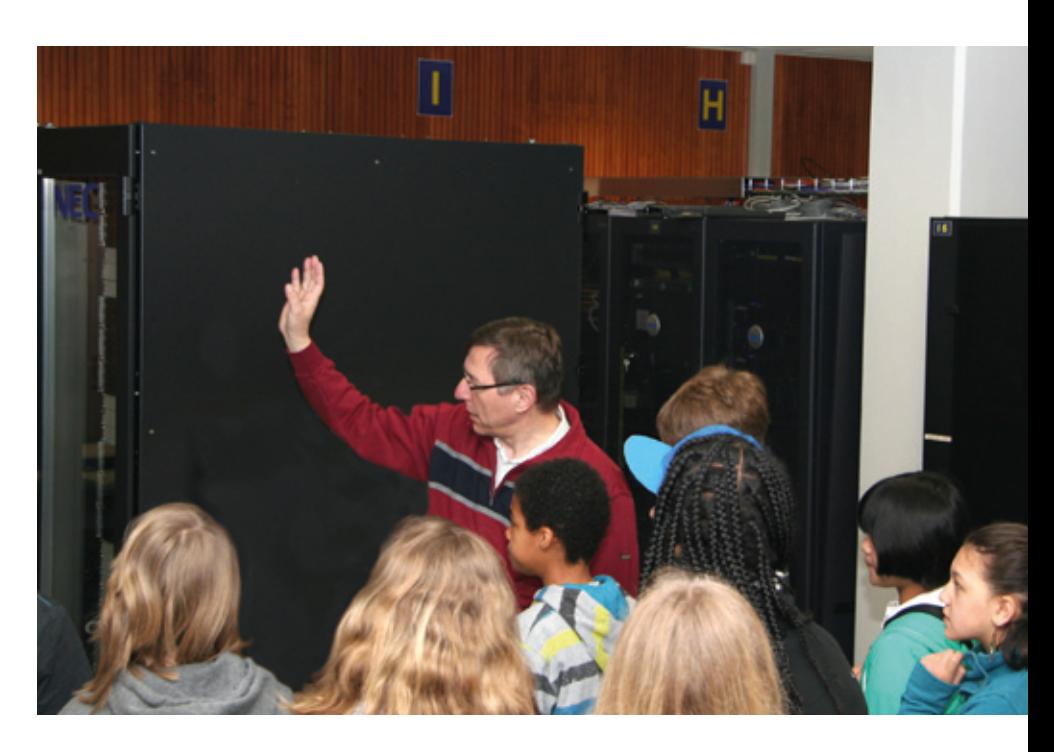

**1** *Parallelrechnersysteme im Maschinenraum*

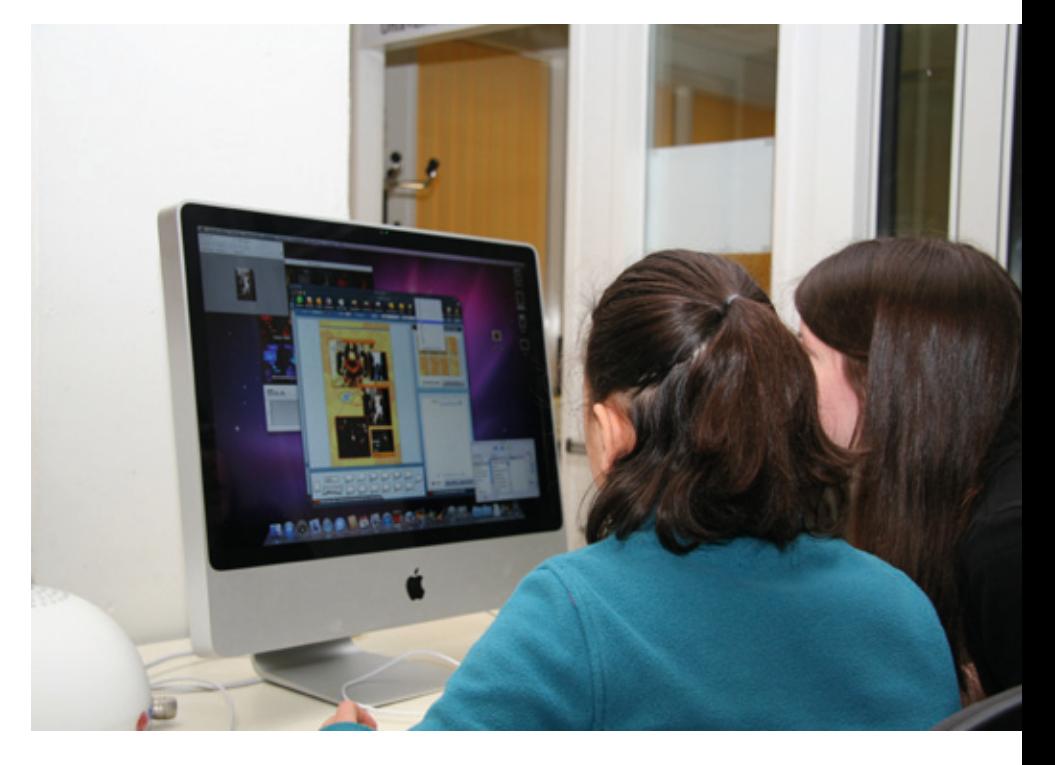

**2** *Postererstellung am Mac-PC*

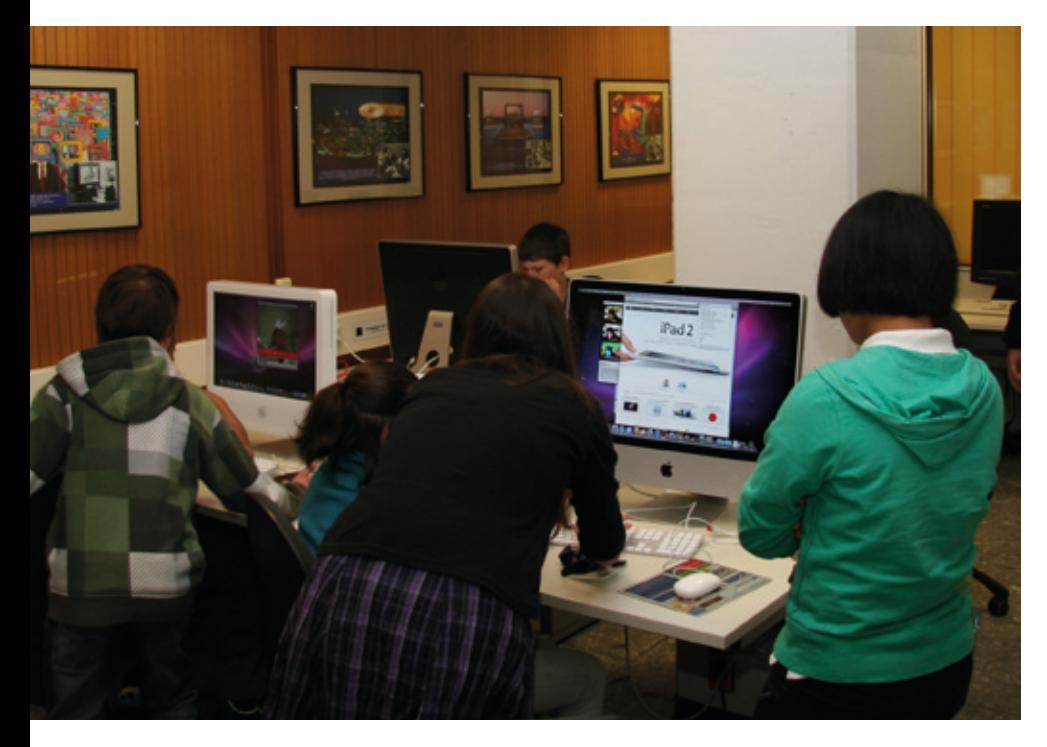

**3** *Bildbearbeitung am Mac-PC*

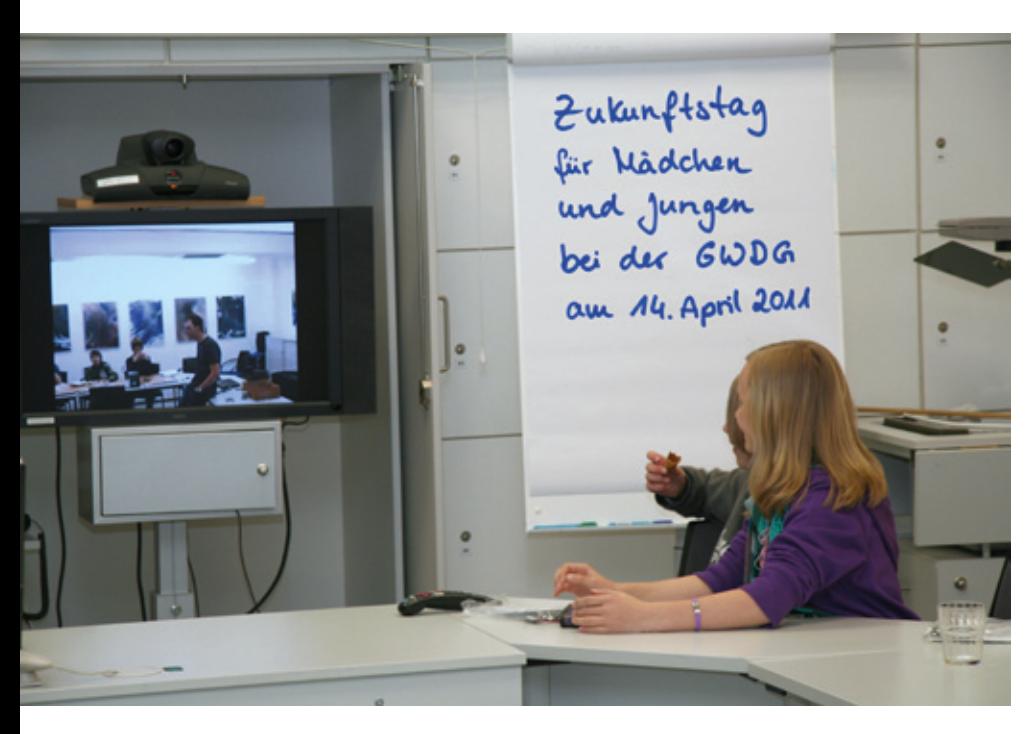

**4** *Videoconferencing zwischen den beiden Teilnehmergruppen*

anschluss, die die GWDG ihren Benutzern zur Verfügung stellt.

Danach ging es in zwei Gruppen weiter: Während die erste Gruppe praktische Erfahrungen in der Bildbearbeitung am Mac-Rechner und beim Posterdruck sammelte, konnte sich die zweite Gruppe unter fachkundiger Anleigung der Auszubildenden im Umgang mit einen Lötkolben üben und einen "elektronischen Würfel" zusammenlöten. Anschließend hatten die beiden Gruppen die Gelegenheit, per Videokonferenz miteinander zu kommunizieren.

Nach der Mittagspause wechselten die Gruppen, sodass am Ende des Tages gegen 16:00 Uhr jede/r der Schülerinnen und Schüler einen selbstgelöteten Würfel und mehrere selbsterstellte Druckerzeugnisse (wie z. B. Poster und Broschüren) als Erinnerungsstücke an diesen abwechslungsreichen Tag mit nach Hause nehmen konnte.

*Nolte*

**Kontakt:** Uwe Nolte *unolte@gwdg.de* 0551 201-1547

# <span id="page-8-0"></span>**Stromabschaltung GWDG/MPIbpc am 28. Mai 2011**

Am **Samstag, dem 28.05.2011**, wird in den frü-hen Morgenstunden **in der Zeit von 2:00 Uhr bis voraussichtlich 7:00 Uhr** auf dem gesamten Gelände des Max-Planck-Instituts für biophysikalische Chemie aufgrund unvermeidlicher wichtiger elektrischer Installationsarbeiten des Energieversorgers die Stromversorgung unterbrochen. Auch fast alle Systeme der GWDG müssen in dieser Zeit ausgeschaltet werden, da die USV-Kapazitäten nicht für mehrere Stunden ausreichen und auch die Klimatisierung des Maschinenraums ausfällt.

Über die Notfallversorgung per Diesel-Aggregat können nur ausgewählte zentrale Dienste aufrechterhalten werden. Insbesondere der **Internet-Zugang der GWDG**, das **WLAN-Netz (GoeMobile)** sowie voraussichtlich zumindest teilweise der **E-Mail-Service mittels des Exchange-2003-Clusters und der Ironport-Appliances** wird unterbrechungsfrei weiterbetrieben werden.

Die **Verzeichnisdienste Active Directory (AD) und OpenLDAP** bleiben durch dezentrale Aufstellung bzw. Notfallversorgung einiger Domain Controller bzw. Server zumindest eingeschränkt verfügbar. Durch dezentrale Aufstellung von Hardware des **ESX-Clusters** können ausgewählte wichtige virtuelle Maschinen ohne Unterbrechung weiterbetrieben werden.

Alle **zentralen File-Server**, die zugehörigen **Massenspeichersysteme**, die **Grid-Systeme** und **Parallelrechner** sowie die **Datenbankserver für besondere Anwendungen** und die **bei der GWDG "gehosteten"** Systeme werden ausgeschaltet. Dies betrifft insbesondere auch die Home-Verzeichnisse, Profile und Gruppenlaufwerke der Benutzer, sowohl

im UNIX- als auch im Windows-Bereich. Windows-AD-Benutzern wird empfohlen, sich vor der Stromabschaltung abzumelden und erst nach Inbetriebnahme der File-Server wieder anzumelden, um eine Beschädigung ihrer Profile zu vermeiden.

## Die **WWW-Server der Universität Göttingen, der Max-Planck-Gesellschaft und der GWDG** bleiben in Betrieb.

Bitte beachten Sie, dass die Außerbetriebnahme der Dienste bereits am 27.05. beginnen kann; Hinweise zu einzelnen Systemen werden ggf. noch erfolgen. Die Wiederinbetriebnahme der Systeme in den Vormittagsstunden des Samstags muss in geordneter Reihenfolge erfolgen, so dass mit einem vollständigen Betrieb bestenfalls erst am frühen Nachmittag zu rechnen sein wird. Falls bei der Wiederinbetriebnahme ernste Hardware-Ausfälle auftreten sollten, so könnten ungünstigstenfalls Auswirkungen noch bis zum Monatsende Mai spürbar bleiben.

Aktuelle Informationen zur Außer- wie auch zur Wiederinbetriebnahme sind im WWW unter dem URL *http://www.gwdg.de/aktuell* zu finden.

Wir bitte alle Nutzerinnen und Nutzer, sich auf die Betriebsunterbrechung einzustellen, und hoffen auf Ihr Verständnis.

*Heuer*

**Kontakt:** Dr. Konrad Heuer *kheuer@gwdg.de* 0551 201-1540

# **Öffnungszeiten des Rechenzentrums an Himmelfahrt und um Pfingsten**

Das Rechenzentrum der GWDG ist an den beiden Pfingstfeiertagen, **12.06. und 13.06.2011, geschlossen**. Falls Sie sich zu der Zeit, in der das Rechenzentrum geschlossen ist, an die GWDG wenden wollen, schicken Sie bitte eine E-Mail an *support@gwdg.de*. Das dahinter befindliche Ticket-System wird auch während dieser Zeit von Mitarbeiterinnen und Mitarbeitern der GWDG regelmäßig kontrolliert.

Auch an Christi Himmelfahrt**, 02.06.2011**, ist das Rechenzentrum der GWDG ebenfalls **geschlossen**.

*Grieger*

# <span id="page-9-0"></span>**Kostenlose Virenschutzlösungen von Microsoft**

**Microsoft bietet den Windows-Anwendern mit MSRT (Malicious Software Removal Tool), MSS (Microsoft Safety Scanner) und MSE (Microsoft Security Essentials) inzwischen drei interessante kostenfreie Sicherheitslösungen an, die hier im Folgenden einmal näher beleuchtet werden sollen. Unter Umständen können sie gerade für den oftmals virenschutztechnisch unzureichend ausgestatteten heimischen PC sehr interessant sein.**

## **MSRT (Malicious Software Removal Tool)**

Dieses Werkzeug zum Entfer-nen bösartiger Software wird sicherlich jedem Windows-Nutzer bekannt sein. Es wird seit 2005 im Rahmen des allmonatlichen Patch-Days an jedem zweiten Dienstag mit den übrigen Korrekturen verteilt und dient vorrangig zur Überprüfung von Computern mit aktuellen Windows-Versionen auf Infektionen mit bestimmten, weit verbreiteten Schadprogrammen. So zielte es beispielsweise auf die in der Vergangenheit besonders häufig auftretenden Blaster-, Sasser- oder Mydoom-Spielarten. MSRT kann jedoch nur bereits auf dem betroffenen System aktiv gewordene Schadsoftware erkennen und, falls möglich, entfernen, nicht jedoch ihr Eindringen proaktiv verhindern. Gerade auch deswegen ist es kein Ersatz für ein vollwertiges Virenschutzprogramm.

Es prüft auch nicht auf alle Schädlinge, sondern richtet seinen Focus besonders auf die derzeit am meisten verbreiteten. So kam es gerade im April 2011 sogar zu einer zweiten Auflage dieses Werkzeugs, weil eine neue Variante des Afcore-Botnet-Schädlings in die Signaturdatenbank mit aufgenommen werden sollte. Im Rahmen einer Zusammenarbeit des FBI und des US-Justizministeriums wurde nämlich kurz zuvor das Afcore-Botnet aus dem Verkehr gezogen und Microsoft unterstützte diese Aktion nun mit einem speziellen Update des MSRT, um auf befallenen Rechnern eventuell noch vorhandene Schädlinge zu entfernen. Wer sich übrigens einen Überblick verschaffen möchte, welche Viren, Würmer und Trojaner inzwischen erfasst werden, kann auf der folgenden Seite die vollständige Liste einsehen:

### *http://www.microsoft.com/austria/security/malwareremove/families.mspx*

Näheres zu MSRT im Allgemeinen findet sich auf der folgenden Seite:

*http://www.microsoft.com/austria/security/malwareremove/default.mspx*

## **MSS (Microsoft Safety Scanner)**

Microsoft hat mit seinem MSS erst vor Kurzem ein portables Werkzeug zum Überprüfen von Windows-Systemen bereitgestellt, dass keinerlei vorheriger Installation bedarf. Unter der Adresse

#### *http://www.microsoft.com/security/scanner/de-de/default.aspx*

kann das ca. 70 MByte große Programm (*msert.exe*) entweder als 32 oder als 64-bit-Version geladen werden. Es bringt im Gegensatz zu MSRT eine vollständige eigene Signaturendatenbank mit und bietet mit einer vollständigen, einer Schnell- und einer benutzerdefinierten Überprüfung verschiedene Untersuchungsmethoden an. Da keine Installation erforderlich ist, kann das Programm auch von einem fremden Speichermedium aus gestartet werden. Damit eignet es sich besonders gut zur Überprüfung von Rechnersystemen, die sich selten ins Internet verbinden und für die somit gängige Virenscannerlösungen mit ihren fast täglichen Signatur-Updates ausscheiden. Damit die Signaturdatenbank nicht zu sehr veraltet, lässt sich MSS immer nur jeweils zehn Tage nach dem Download nutzen. Danach muss stets eine neue Version mit entsprechend aktuellen Virensignaturen geladen werden.

Wenngleich MSS leistungsfähiger als MSRT ist, so ist es ebenfalls nicht als Ersatz für eine vollwertige Virenschutzlösung anzusehen. Es wirkt ja immer nur als On-Demand-Scanner, setzt also immer erst die Aktion des Nutzers voraus und tritt nicht sofort in Aktion, sobald sich ein Schädling in das System einzunisten versucht. Auch fehlen heuristische Erkennungsmethoden, die allein aufgrund von Verhaltensauffälligkeiten Alarm schlagen würden.

## <span id="page-10-0"></span>**MSE (Microsoft Security Essentials)**

Dies alles bietet nun die Antivirenlösung MSE, die seit Ende letzten Jahres in der Version 2.0 verfügbar ist. Microsoft stellt sie für Privatnutzer und kleineren Unternehmen (bis zu zehn Arbeitsplätze) kostenfrei zum Download bereit und bietet damit Schutz vor Viren, Spyware, Rootkits, Trojanern und anderen Schädlingen. Betreut wird MSE von Microsofts Security Response Team und basiert auf der gleichen Sicherheitstechnologie, wie beispielsweise die Unternehmenslösungen "Forefront" aus demselben Hause.

MSE bietet einen On-Demand-Scanner, ein Echtzeit-Schutz (On-Access-Scanner, Hintergrundwächter) und einen dynamischen Signatur-Service, der automatisch übers Netz aktualisiert wird. Eine Reihe neuer und verbesserter Technologien gegen Rootkits und andere Bedrohungen, eine Live-Überwachung des Kernel-Verhaltens, die Unterstützung einer direkten Dateisystem-Syntaxanalyse und ein sogenanntes "Network Inspection System", das den Netzwerkverkehr aktiv überwacht, runden diese Sicherheitslösung ab.

Die Erkennungsleistung scheint – glaubt man den Tests – durchaus vergleichbar zu sein mit den auf dem Markt befindlichen Konkurrenzprodukten. Interessant dürfte gerade für Besitzer älterer Rech-

nersysteme der etwas geringere Ressourcenverbrauch sein. MSE setzt als Betriebssystem Windows XP SP3, Vista und Windows 7 (beide 32 und 64 bit) voraus, als Hardwarevoraussetzungen werden 1 GHz CPU, 1 GByte RAM und 200 MByte Massenspeicher angegeben. Zur Installation sind weder Registrierung noch sonstige Abonnementverpflichtungen erforderlich; es wird lediglich von der Installationsroutine automatisch überprüft, ob es sich bei dem zugrunde liegenden Windows um eine Originalversion handelt.

Nähere Informationen sowie die Bezugsquelle finden sich auf der folgenden Seite:

### *http://www.microsoft.com/de-de/ security\_essentials/default.aspx*

Mit diesen von Microsoft bereitgestellten Softwareprodukten gibt es gerade auch im heimischen Umfeld eigentlich keinen Grund mehr, auf einen wirkungsvollen Virenschutz zu verzichten und womöglich gar auf das offenbar boomende Geschäft mit gefälschter Antiviren-Software, der sogenannten Scareware, hereinzufallen.

*Reimann*

**Kontakt:** Michael Reimann *Michael.Reimann@gwdg.de* 0551 201-1826

# **Personalia Neuer Mitarbeiter in der AG A**

Seit dem 1. Mai 2011 arbeitet Herr **Benedikt Wegmann** in der Arbeitsgruppe "Anwendungs- und Informationssysteme" (AG A).

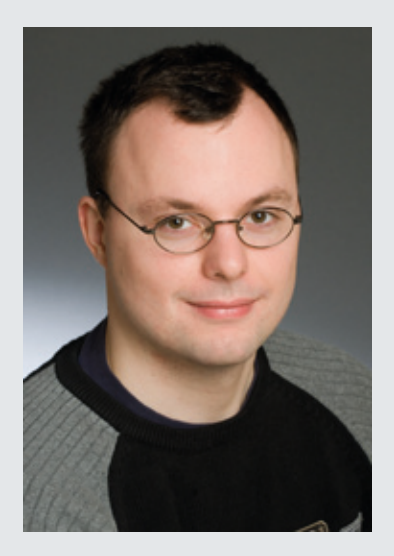

Sein Aufgabenbereich umfasst hier das Langzeitarchivierungs-Projekt "kopal" der Deutschen Nationalbibliothek, das unter dem neuen Namen "dias" und mit neuer Hardware im Rahmen eines proof-of-concept voraussichtlich die nächsten zwei Jahre bei der GWDG weiterbetrieben werden wird.

Herr Wegmann studiert z. Z an der Universität Göttingen Deutsch und Englisch für das Lehramt an Gymnasien und war bereits seit September 2007 im Funk-LAN-Support der GWDG tätig.

Er ist per E-Mail unter *Benedikt.Wegmann@gwdg.de* und telefonisch unter der Nummer 0551 201-1870 zu erreichen. *Heise*

# <span id="page-11-0"></span>**FAQs – eine ergiebige und gut genutzte Informationsquelle**

**Seit dem letzten Relaunch des Webauftritts der GWDG im März 2009 gibt es dort auch eine umfangreiche Sammlung an sog. FAQs (Frequently Asked Questions), die ständig aktualisiert und erweitert wird. Mit ihrer Hilfe können vor allem Benutzerinnen und Benutzer, die bisher gar keinen oder kaum Kontakt mit der GWDG hatten, bzw. solche, die über wenig IT-Fachwissen verfügen, in einfacher und schneller Weise Anworten auf Standardfragen aus ihrem IT-Alltag erhalten. Die hohen Zugriffszahlen auf diese WWW-Seiten zeigen, dass die FAQs gut genutzt werden. Daher werden wir in Zukunft im Sinne cross-medialer Informationsversorgung in loser Folge auch in den GWDG-Nachrichten eine Auswahl aus dem großen FAQs-Fundus, der im WWW unter dem URL http://www. gwdg.de/index.php?id=69 zu finden ist, präsentieren, um diese Informationsquelle noch**  weiter bekanntzumachen. Den Anfang macht der Themenbereich "Funk-LAN".

## **Wo kann ich das Funk-**LAN "GoeMobile" nutzen?

Im Prinzip überall dort, wo Sie es empfangen! Eine allgemeine Übersicht über die verfügbaren Access Points finden Sie in den GoeMobile-Seiten unter dem URL *http://www.gwdg.de/index. php?id=298*.

Grundsätzlich gilt aber, dass Vorhersagen über die Empfangsmöglichkeiten schwer zu treffen sind und nicht das Ausprobieren vor Ort ersetzen können. Am besten begibt man sich mit einem Laptop an den gewünschten Ort und schaut, ob GoeMobile als verfügbares WLAN auftaucht.

## **Welche Kosten entstehen mir bei der Funk-LAN-Nutzung?**

Neben den Kosten für das Benutzerkonto bei der GWDG (für Angehörige der Universität Göttingen sowie der Max-Planck-Gesellschaft kostenlos) oder beim studIT – IT-Service für Studierende fallen keine weiteren Kosten an, Funkhardware vorausgesetzt.

Nutzungsabhängige Kosten entstehen zur Zeit nicht. Bitte beachten Sie jedoch bei der Anschaffung, dass eine Garantie für den fehlerfreien, dauerhaften und in der Qualität stabilen Zugang nach unserer Nutzungsordnung nicht geleistet werden kann.

## **Wie sicher ist die Datenübertragung im Funk-LAN?**

Die Funkverbindung selber ist unverschlüsselt und deshalb abhörbar. Allerdings kann durch die Nutzung einer VPN-Verbindung der gesamte Netzwerkverkehr verschlüsselt werden. Unabhängig davon sind und bleiben Daten, die über eine Verbindung mit Protokollverschlüsselung gesendet werden (SSL/TSL, HTTPS etc.), so sicher, wie es die jeweilige Verschlüsselung erlaubt.

Weitere Informationen finden Sie in den Sicherheitshinweisen auf den GoeMobile-Seiten unter dem URL *http://www.gwdg.de/index. php?id=303*.

## **Wie schnell ist Goe-Mobile?**

Die Geschwindigkeit hängt von zwei Faktoren ab: Ihre Funkverbindung und unsere Anbindung ins Internet. Durch die Anbindung an das GÖNET mit Zugang zum DFN-Netz X-WiN ist die Verbindung hinter dem Funkzugang sehr schnell. Meistens ist die Funkverbindung zum Zugangspunkt (Access Point) der Flaschenhals.

Die maximale Übertragungsgeschwindigkeit zum Access Point von meist 54 Mbit/s sinkt bei schlechterer Verbindung. In Abhängigkeit von der Entfernung und der Anzahl der Benutzer des Access Points beträgt die Netto-Datenrate nur etwa 50 Prozent. Insgesamt wird aber bei einer normalen Funkverbindung die Geschwindigkeit eines üblichen DSL-Anschlusses meist erreicht. An zunehmend mehr Standorten ist auch schon eine Übertragungsrate von bis zu 300 Mbit/s (802.11n-Standard) möglich.

*Otto*

**Kontakt:** Dr. Thomas Otto *Thomas.Otto@gwdg.de* 0551 201-1828

# <span id="page-12-0"></span>**Kurse von Juni bis Dezember 2011**

### **Allgemeine Informationen zum Kursangebot der GWDG**

#### **Teilnehmerkreis**

Das Kursangebot der GWDG richtet sich an die Mitarbeiterinnen und Mitarbeiter aus den Instituten der Universität Göttingen und der Max-Planck-Gesellschaft sowie aus anderen wissenschaftlichen Einrichtungen, die zum erweiterten Benutzerkreis der GWDG gehören. Eine Benutzerkennung für die Rechenanlagen der GWDG ist nicht erforderlich.

#### **Anmeldung**

Anmeldungen können schriftlich per Brief oder per Fax unter der Nummer 0551 201-2150 an die GWDG, Kursanmeldung, Postfach 2841, 37018 Göttingen oder per E-Mail an die Adresse *support@ gwdg.de* mit dem Betreff "Kursanmeldung" erfolgen. Für die schriftliche Anmeldung steht unter *http://www.gwdg.de/index.php?id=799* ein Formular zur Verfügung. Telefonische Anmeldungen können wegen der Einbeziehung der Kurse in die interne Kosten- und Leistungsrechnung der GWDG nicht angenommen werden. Aus diesem Grund können Anmeldungen auch nur durch den Gruppenmanager – eine der GWDG vom zugehörigen Institut bekannt gegebene und dazu autorisierte Person – oder Geschäftsführenden Direktor des Instituts vorgenommen werden. Die Anmeldefrist endet jeweils sieben Tage vor Kursbeginn. Sollten nach dem Anmeldeschluss noch Teilnehmerplätze frei sein, sind auch noch kurzfristige Anmeldungen in Absprache mit der Service-Hotline bzw. Information (Tel.: 0551 201-1523, E-Mail: *support@ gwdg.de*) möglich.

#### **Kosten bzw. Gebühren**

Die Kurse sind – wie die meisten anderen Leistungen der GWDG – in das interne Kosten- und Leistungsrechnungssystem der GWDG einbezogen. Die bei den Kursen angegebenen Arbeitseinheiten (AE) werden vom jeweiligen Institutskontingent abgezogen. Für die Institute der Universität Göttingen und der Max-Planck-Gesellschaft erfolgt keine Abrechnung in EUR.

#### **Rücktritt und Kursausfall**

Absagen durch die Teilnehmer oder die zugehörigen Gruppenmanager bzw. Geschäftsführenden Direktoren können bis zu acht Tagen vor Kursbeginn erfolgen. Bei späteren Absagen durch die Teilnehmer oder die zugehörigen Gruppenmanager bzw. Geschäftsführenden Direktoren werden die für die Kurse berechneten Arbeitseinheiten vom jeweiligen Institutskontingent abgebucht. Sollte ein Kurs aus irgendwelchen Gründen, zu denen auch die Unterschreitung der Mindestteilnehmerzahl bei Anmeldeschluss sowie die kurzfristige Erkrankung des Kurshalters gehören, abgesagt werden müssen, so werden wir versuchen, dies den betroffenen Personen rechtzeitig mitzuteilen. Daher sollte bei der Anmeldung auf möglichst vollständige Adressangaben inkl. Telefonnummer und E-Mail-Adresse geachtet werden. Die Berechnung der Arbeitseinheiten entfällt in diesen Fällen selbstverständlich. Weitergehende Ansprüche können jedoch nicht anerkannt werden.

#### **Kursorte**

Alle Kurse finden in Räumen der GWDG statt. Der Kursraum und der Vortragsraum der GWDG befinden sich im Turm 5 bzw. 6, UG des Max-Planck-Instituts für biophysikalische Chemie, Am Faßberg 11, 37077 Göttingen. Die Wegbeschreibung zur GWDG bzw. zum Max-Planck-Institut für biophysikalische Chemie sowie der Lageplan sind im WWW unter dem URL *http://www.gwdg.de/index. php?id=13* zu finden.

#### **Ausführliche und aktuelle Informationen**

Ausführliche Informationen zu den Kursen, insbesondere zu den Kursinhalten und Räumen, sowie aktuelle kurzfristige Informationen zum Status der Kurse sind im WWW unter dem URL *http://www. gwdg.de/index.php?id=57* zu finden. Anfragen zu den Kursen können an die Service-Hotline bzw. Information per Telefon unter der Nummer 0551 201-1523 oder per E-Mail an die Adresse *support@ gwdg.de* gerichtet werden.

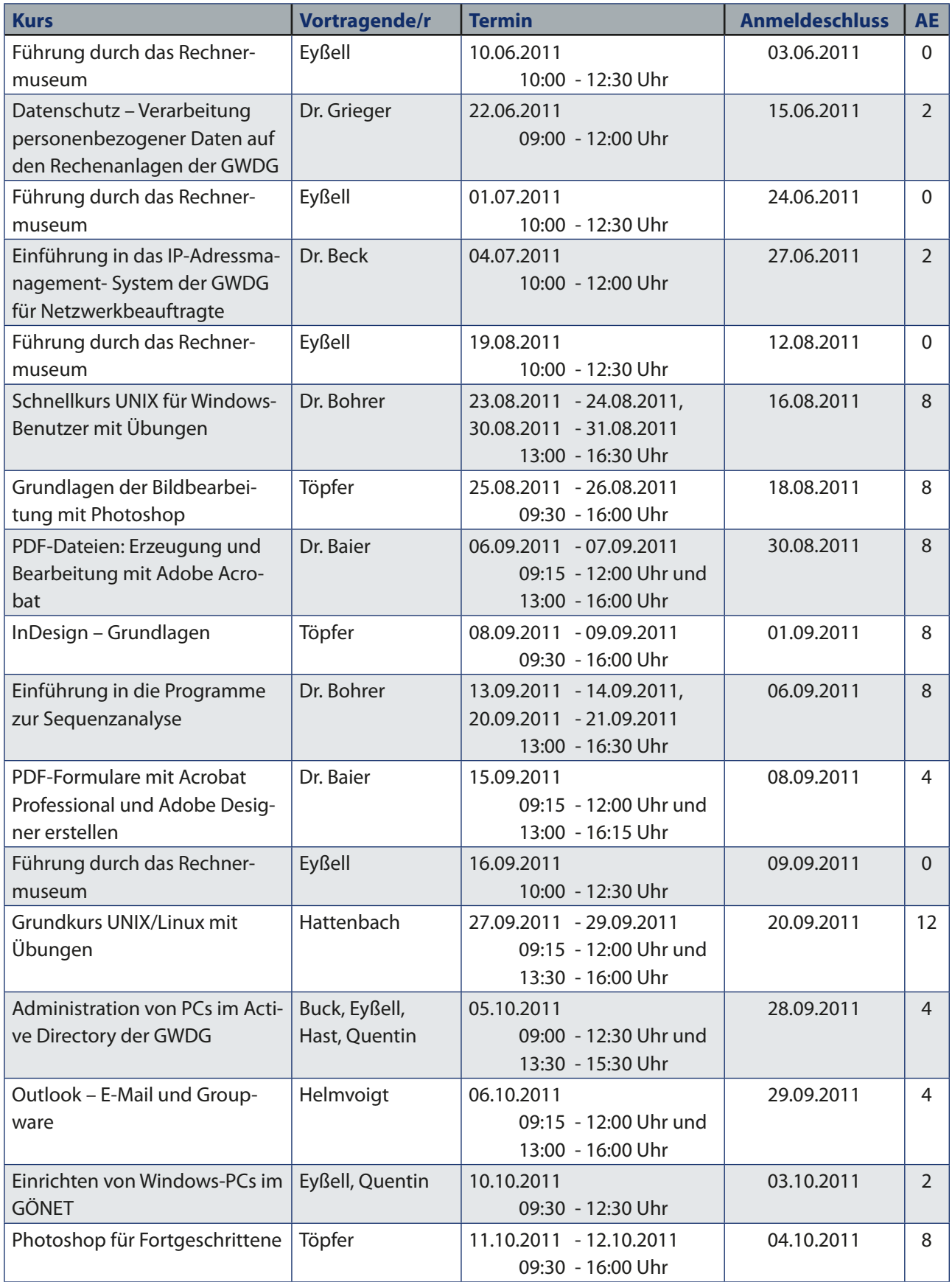

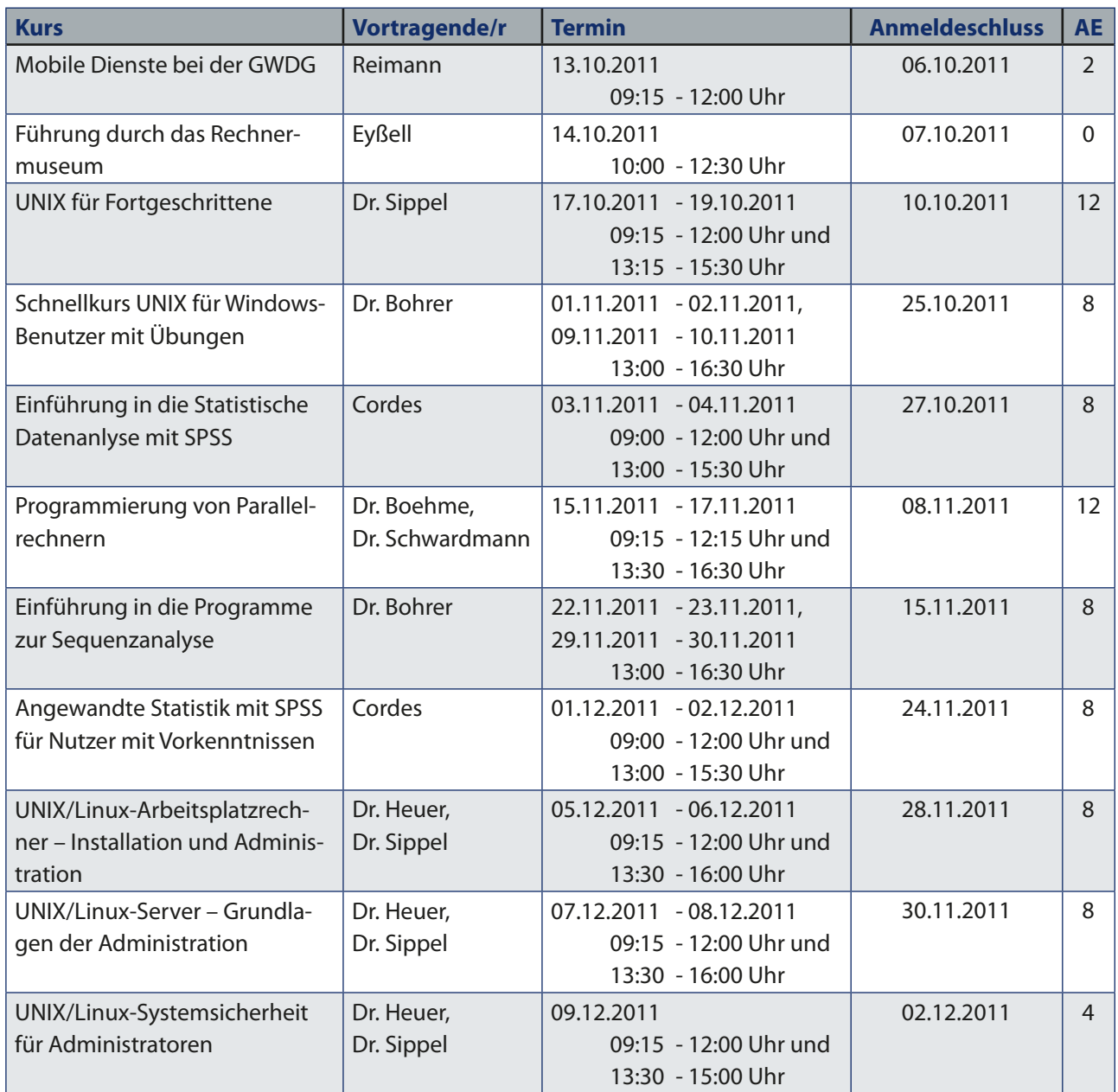